## CD ドライブが無い環境での新規インストール方法について

## 【注意】ライセンスキーを挿入した状態で、行ってください。

1. シーワークスホームページの右上にある、 最新版ダウンロードをクリックします。

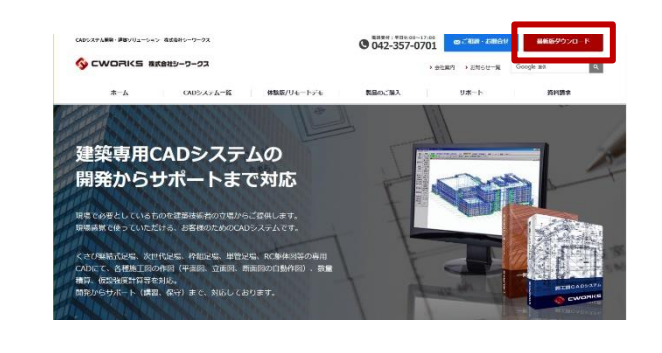

2. 最新版ダウンロードのページが表示されます。 アップデート版をダウンロードする、をクリックします。

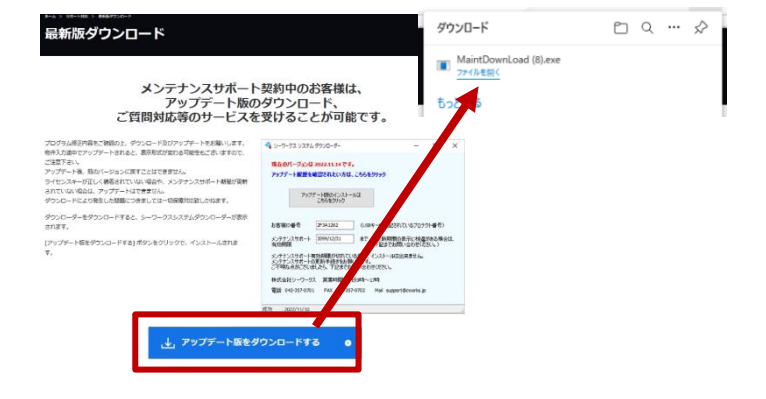

3. メンテダウンローダーが表示されますので、新規インストールをクリック して、ダウンロードされる exe ファイルをインストールします。 この時に、ライセンスキーが装着されていない場合、メンテナンスサポ ート期間が正しく認識されていない場合は、インストールボタンをクリッ クできません。

また、新規インストールボタンではなく、アップデート版インストールボ タンしか表示されない時は、過去に体験版等をインストールされた履 歴がありますので、アンインストールしてから、再度作業をお願いしま す。

しばらくそのままお待ち下さい。

 $-$  0  $\times$ 

Setup.exe

 $\frac{1}{2}$ 

確認済みの発行元 Cworks Co. Ltd.<br>ファイルの入手先: 2のコンビューター上のハード ドライブ

●▲ シーワークス システム ダウンローダー Ver.2023.03.07

保守有効期限: 2099/12/31 まで

インストールの準備をしています。

 $\frac{1}{100}$  Th 2023/06/30

現在のバージョンは 未インストール になります。

新規にインストールする場合は【新規版インストール】ボタンを押して下さい。 取にインストールされいる場合は【アップデート版インストール】ボタンを押して下さい。

プロテクト番号: 2H421117 システム名: シーワークスCAD

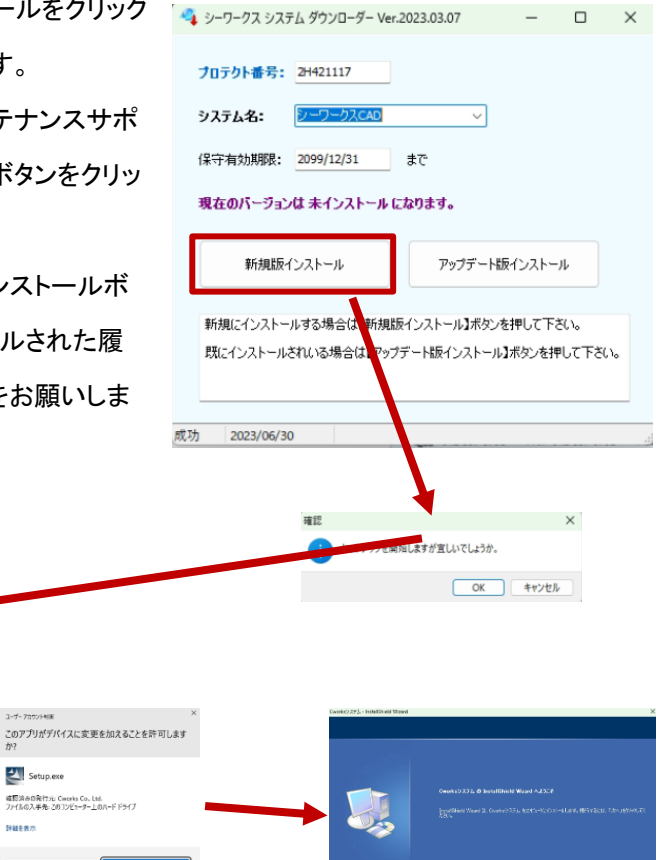